SFR1M44-U100 GOTEK system

## User manual

# Floppy to USB emulator

## **Model:**

SFR1M44-U100 code\*: U00 142

# Floppy driver with below function needed:

 Floppy driver with 34pin interface, and 5V DC power plug (example: SONY YE-DATA ALPS TEAC EPSON PANASONIC NEC)

- Use 2HD flpppy disk with 1.44MB capacity
- Format of disk: Cylinders: 80 Tracks: 160 Sectors/Track: 18 Bytes/Sector: 512 Data transfer rate: 500 kbps Encoding method: MFM.

### **Features:**

- Use normal usb flash drive as the medium for transfer design.
- 34pin floppy driver interface, 5V DC power supply, easy to install.
- Capacity: 1.44MB 2HD Cylinders: 80 Tracks: 160 Sectors/Track: 18 Bytes/Sector: 512 Data transfer rate: 500 kbps Encoding method: MFM.
- 1000pcs partitions in usb flash drive can be used.
- Built-in self-format function. (read relevant documents to use this function)

### Panel:

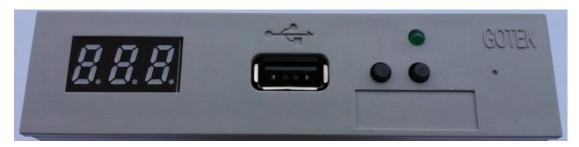

**8segment numbers:** represent partitions number **Green led:** status of read and write operation

USB port: connect usb flash drive

#### **Button:**

Left button used to rise ten-digit, right botton used to rise single-digit, press 2 button together to rise hundred-digit.

# **Operation:**

### • Format usb flash drive.

- 1. use built-in self-format function to format usb flash drive into 1000pcs partitions.
- 2. use software in CD format usb flash drive under WINDOWS XP/2000, into 000-099 100pcs partitions.
- 3. install an emulator on computer, and format every partitions by operate driver A:.

SFR1M44-U100 GOTEK system

4. use emulator UFA1M44-100, plug usb flash drive on it, connect to computer, it will recognized as removable driver A: or B: under WINDOWS XP/2000/7, format every partitions. UFA1M44-100 also built in self-format function.

#### • Read and write data.

- 1. install emulator on machine
- 2. install emulator on computer
- connect usb flash drive on computer, read and write data directory by software, under WINDOWS XP/2000
- 4. use emulator UFA1M44-100, plug usb flash drive on it, connect to computer, read and write data under WINDOWS XP/2000/7.

# **Jumper setting: (SFR1M44-U100)**

J5: ---

JA: ---

JC: ---

JB: ---

**S0:** Driver select 0

**S1:** Driver select 1

MO: Motor

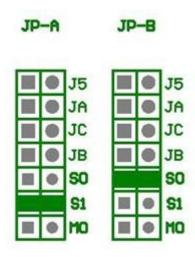

# Firmware version of emulator:

Keep pressed 2 button together, power on, 8segment numbers will display firmware version and data of emulator to detect different model.

## **Error code:**

E0: no specified file in usb flash drive

E16: built-in memory fault